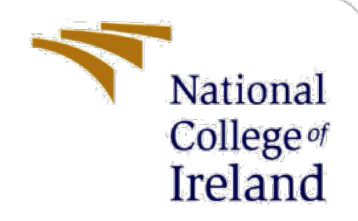

# Configuration Manual

MSc Research Project Programme Name

Anthony Effiok x19108788

School of Computing National College of Ireland

Supervisor: Dr. Hicham Rifai

#### **National College of Ireland**

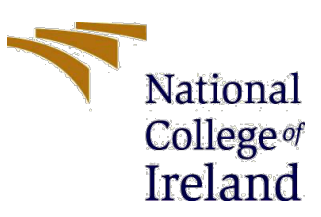

#### **MSc Project Submission Sheet**

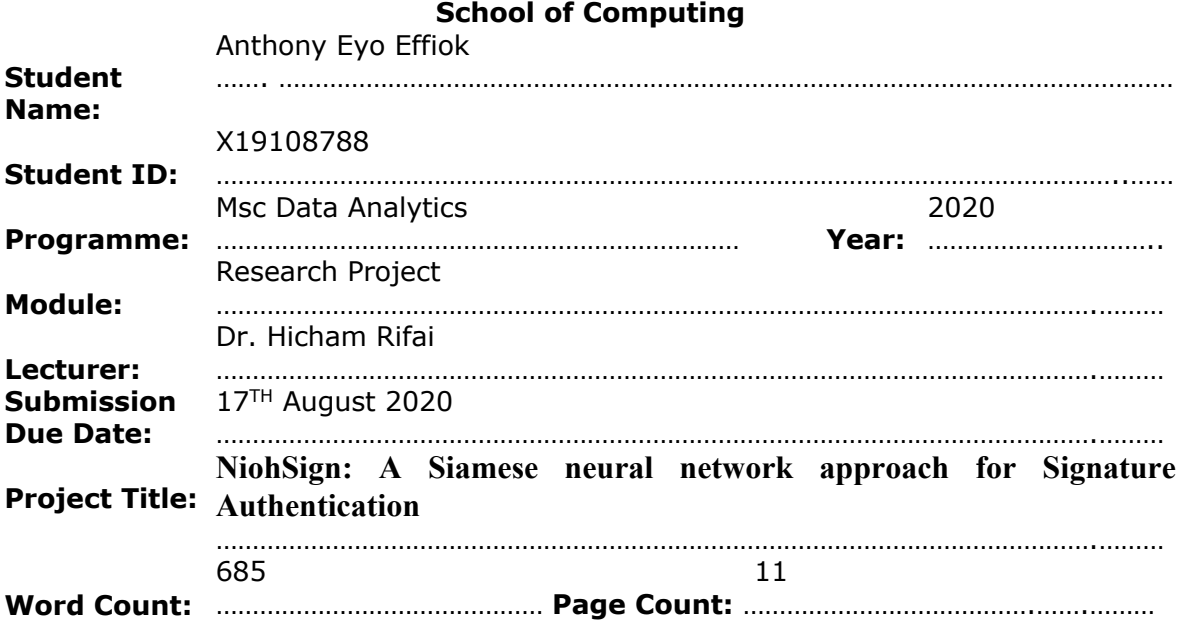

I hereby certify that the information contained in this (my submission) is information pertaining to research I conducted for this project. All information other than my own contribution will be fully referenced and listed in the relevant bibliography section at the rear of the project.

ALL internet material must be referenced in the bibliography section. Students are required to use the Referencing Standard specified in the report template. To use other author's written or electronic work is illegal (plagiarism) and may result in disciplinary action.

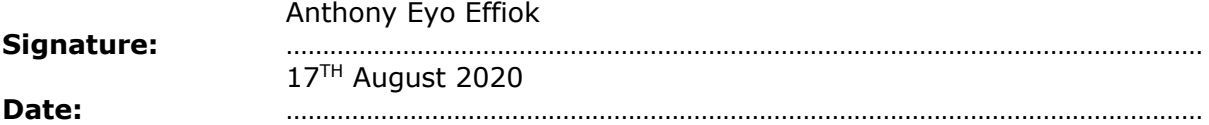

#### **PLEASE READ THE FOLLOWING INSTRUCTIONS AND CHECKLIST**

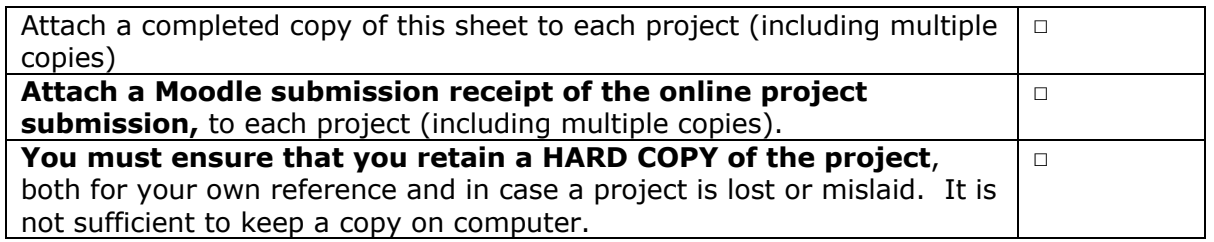

Assignments that are submitted to the Programme Coordinator Office must be placed into the assignment box located outside the office.

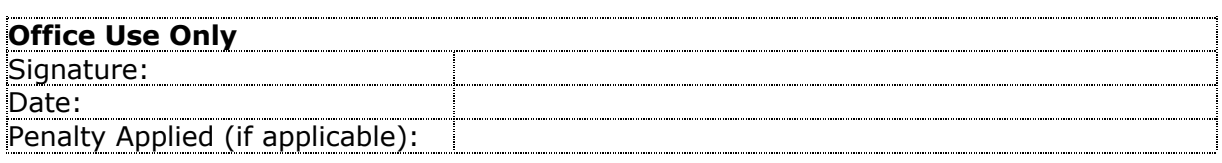

# Configuration Manual

## Anthony Effiok x19108788

### **1 Introduction**

This configuration manual aims to provide all information in regards to the system configuration, the programming language used and the complete program code used for the research in the project: "NiohSign: A Siamese neural network approach for Signature Authentication"

### **2 System Configuration**

### **2.1 Hardware**

- OS: Mac OS
- RAM: 8GB
- Processor: Inter core i5
- Hard Disk: 250GB

### **2.2 Software**

• Jupyter Notebook - Python

### **3 Project Development**

The data required for the project is a signature dataset known as BHSig260<sup>1</sup>. This data set comprises of signatures appended by 260 individuals of which 100 are in Bengali and 160 are in Hindi. The signatures appended in Hindi are used to test the performance of the model created in this project.

Figure 1 shows the importation of required libraries for the execution of the project namely the keras libraries.

<sup>1</sup> https://goo.gl/9QfByd

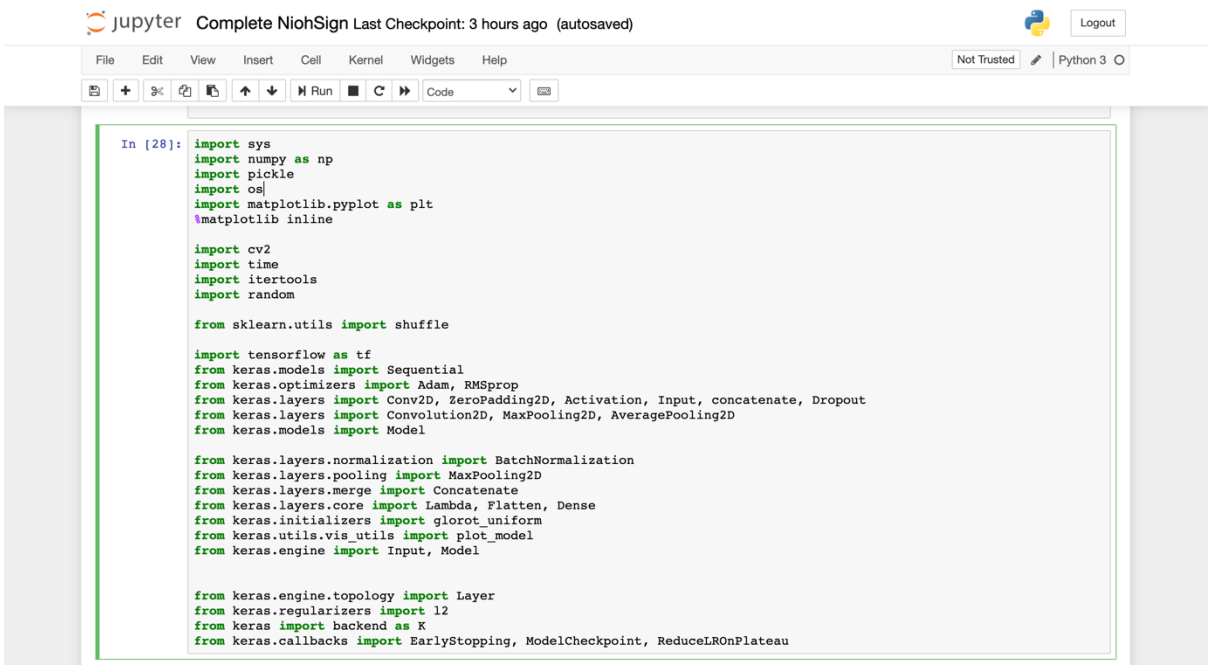

Fig 1: Importing required libraries.

Figure 2 below specifies the location of the dataset along with checking the contents of the dataset.

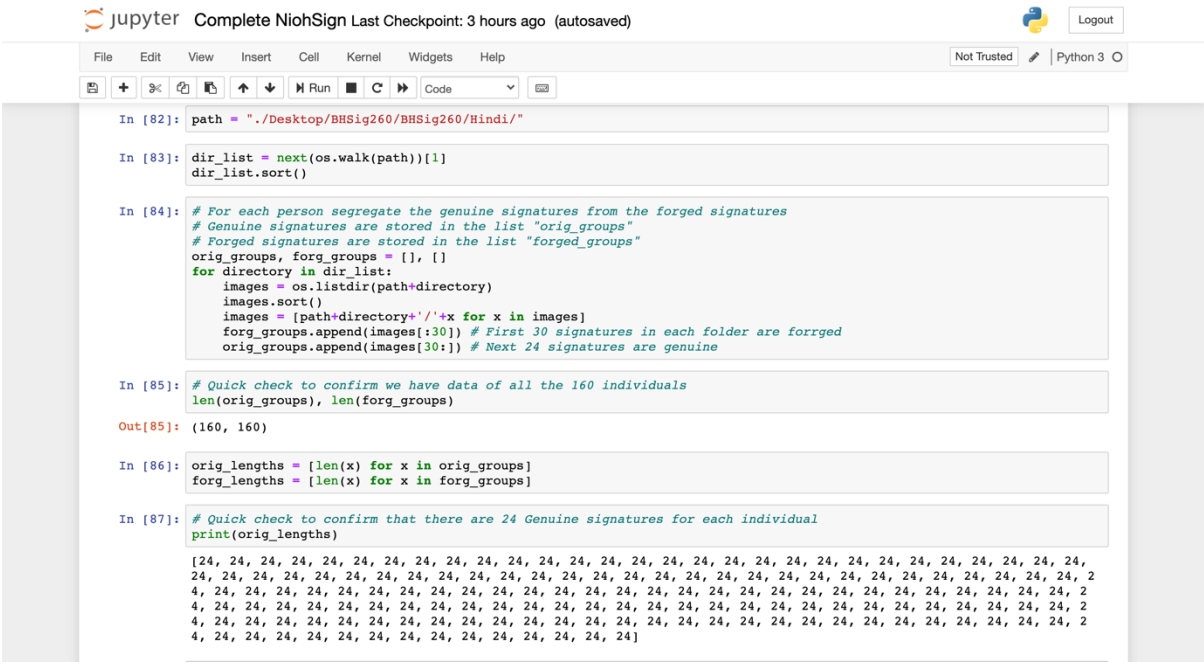

Fig 2: Path Specification and Data exploration

Figure 3  $\&$  4 show further exploration of the data through the visualization of the signatures

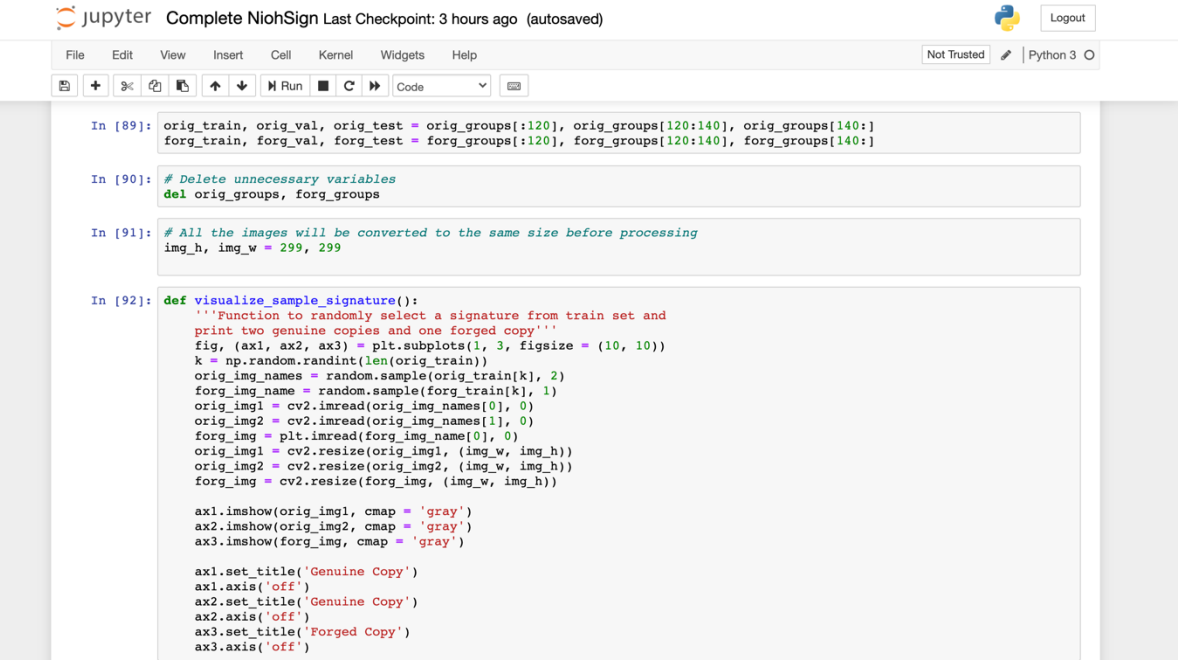

Fig 3: Further Data exploration

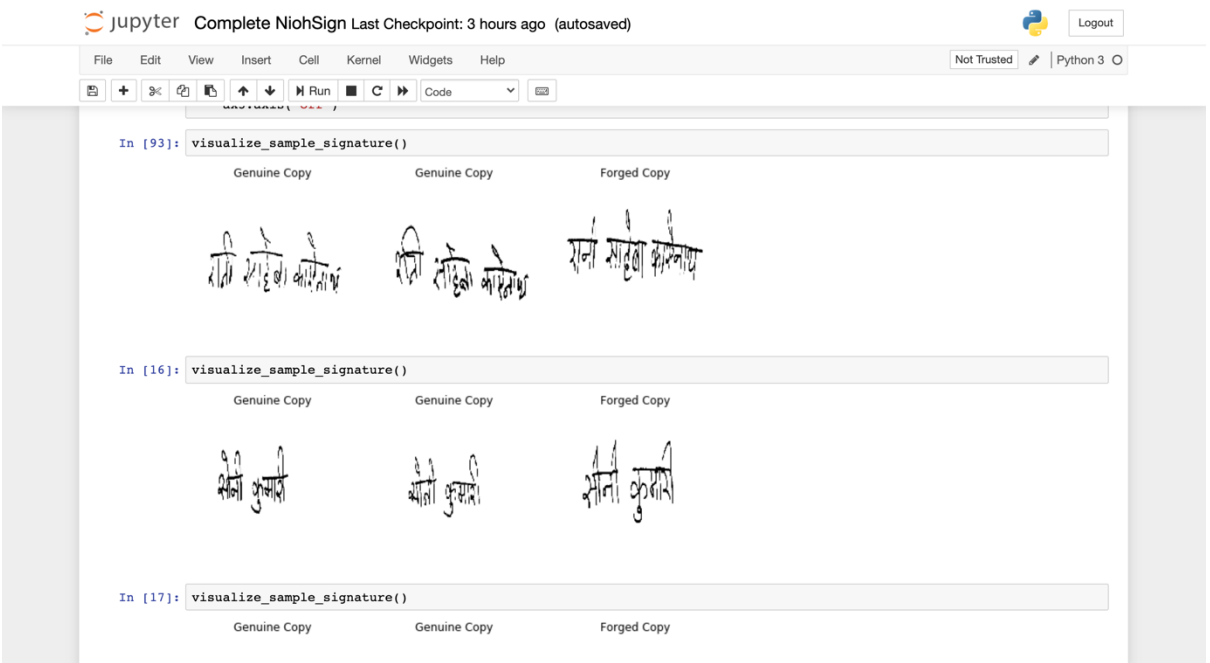

Fig 4: Signature Visualization

Figure 5 shows the generation of the signatures as inputs for the model by splitting them into pairwise of genuine – genuine and genuine- forged signatures.

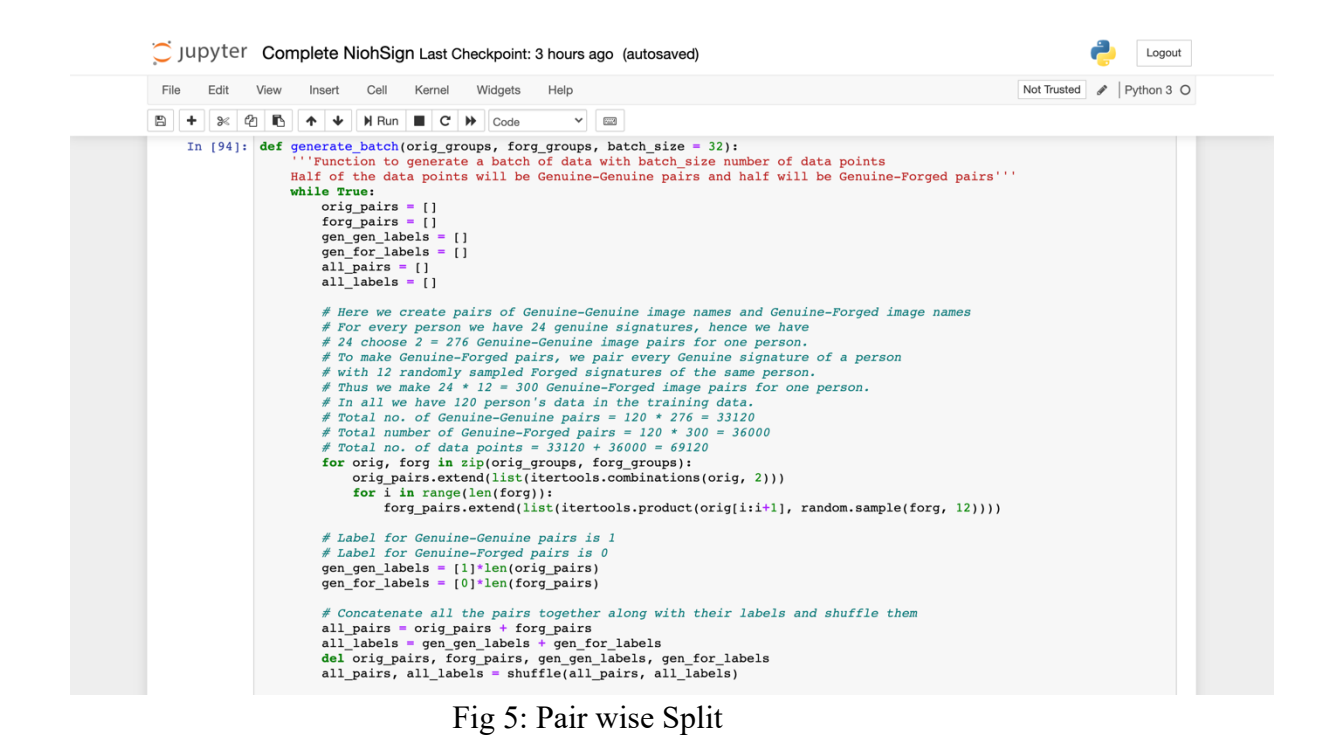

Figure 6, 7, 8 & 9 represent the InceptionResNetV2 network created for the Siamese network

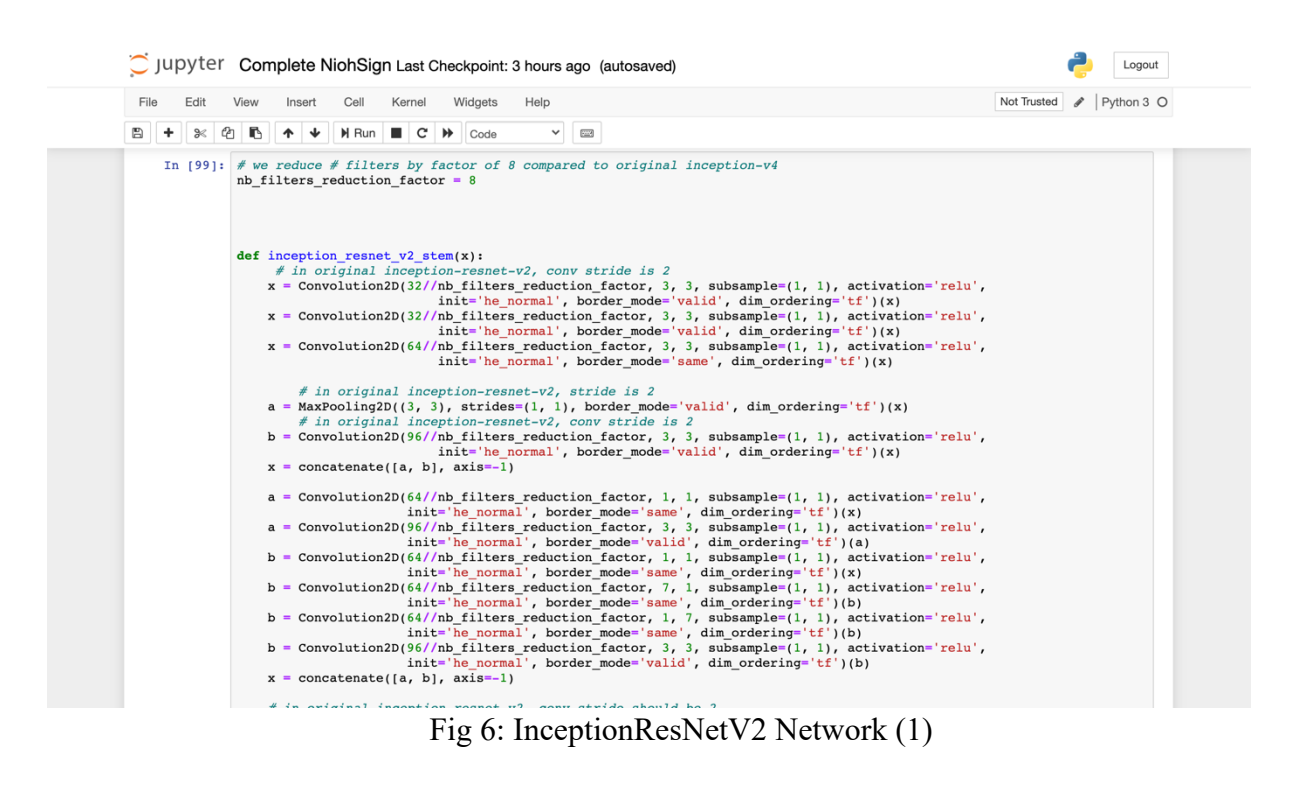

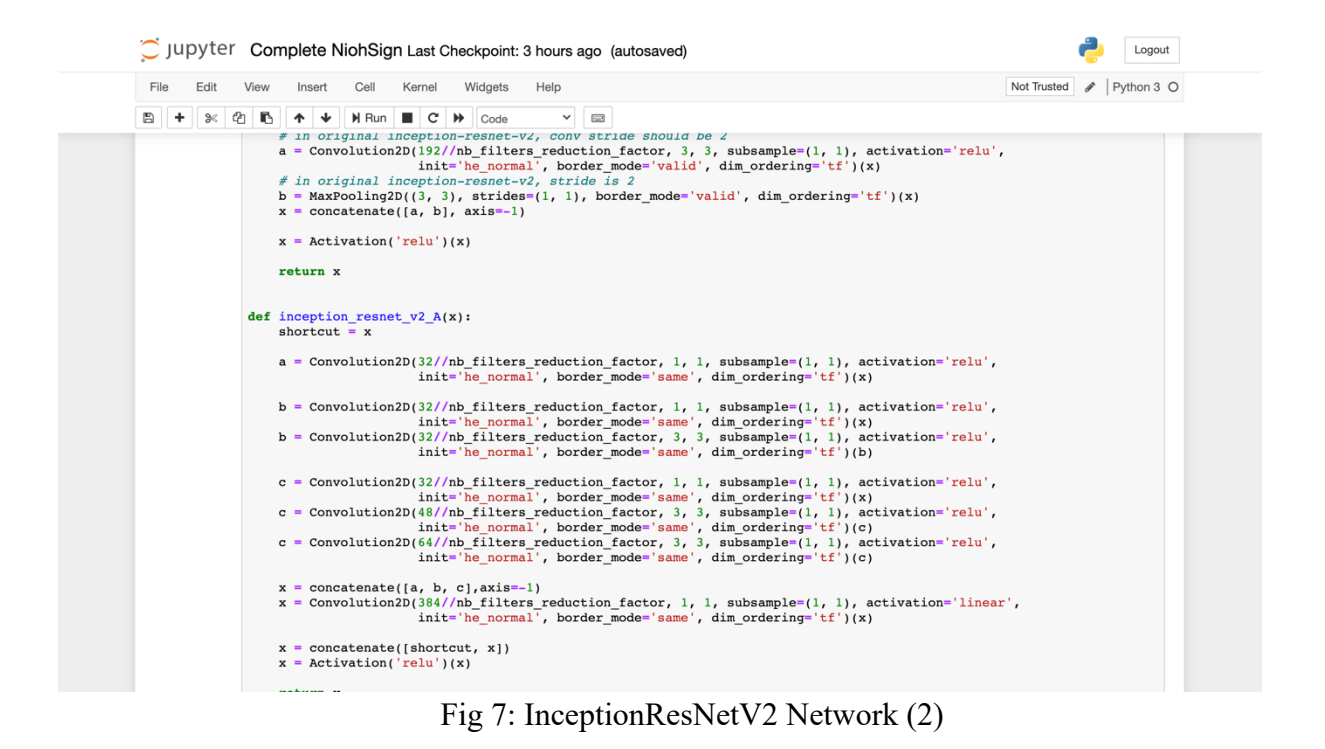

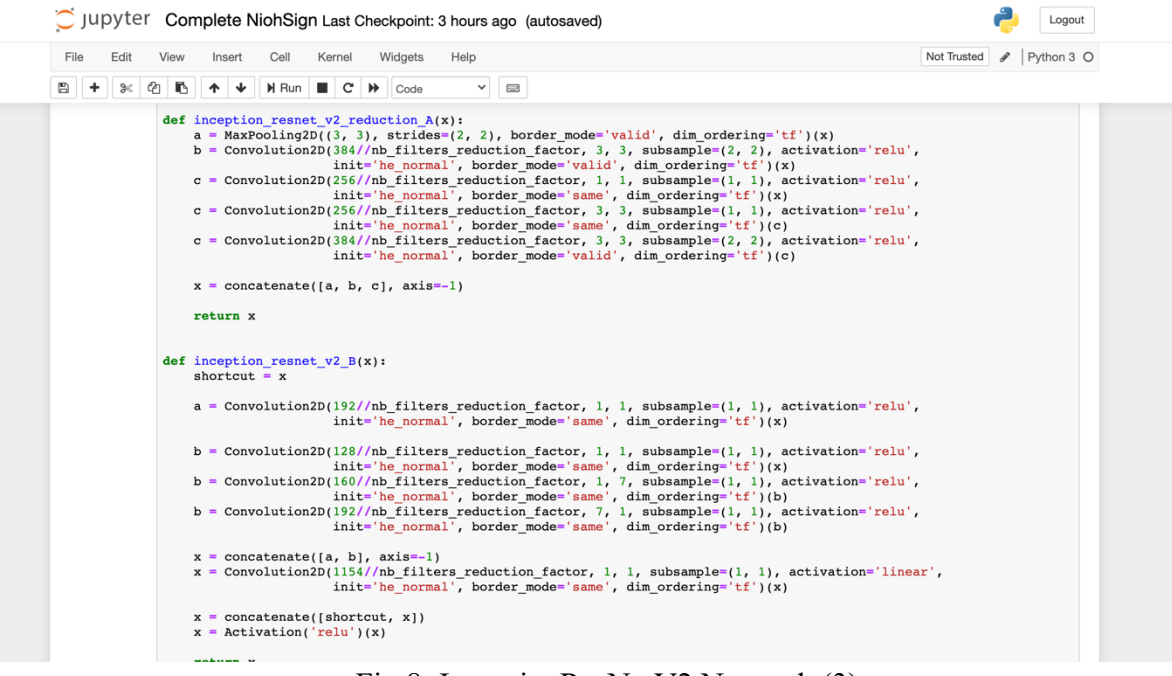

Fig 8: InceptionResNetV2 Network (3)

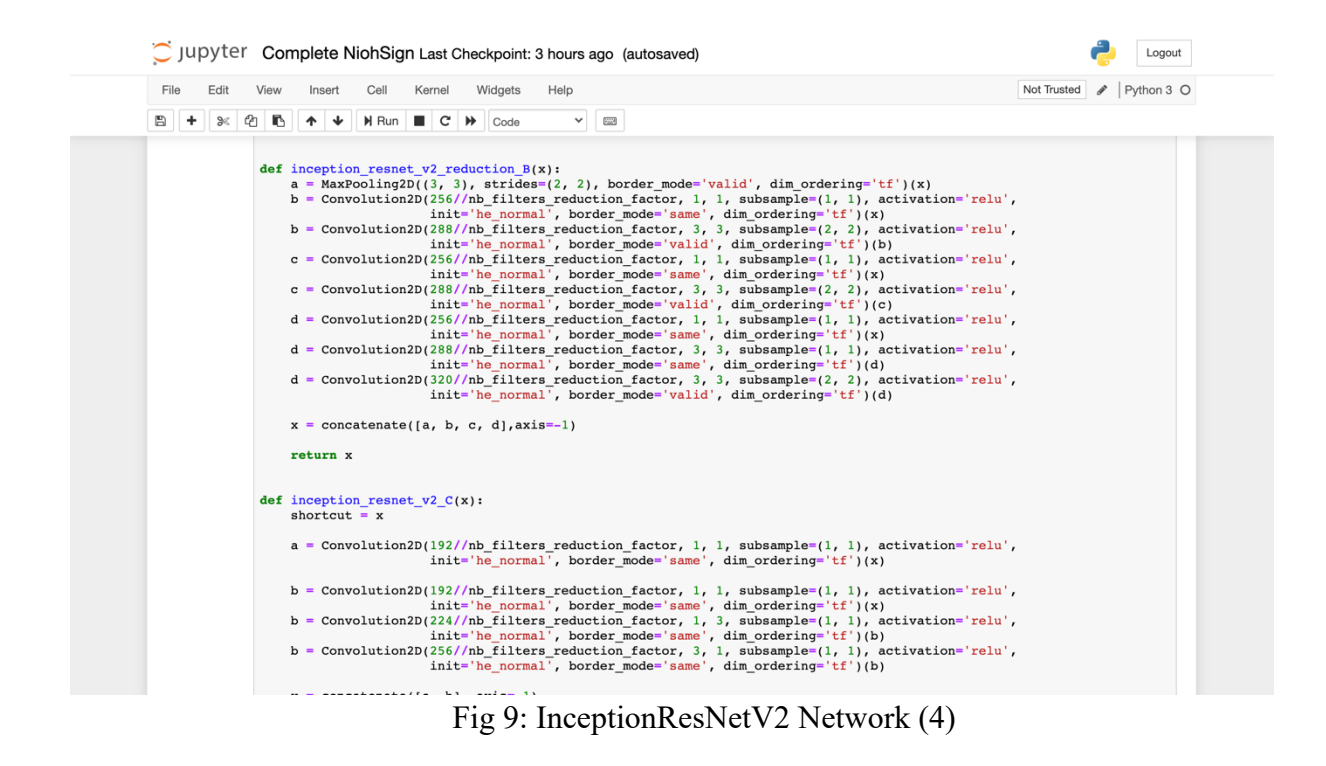

Fig 10 represents the steps taken to create the Siamese Network from the above base network.

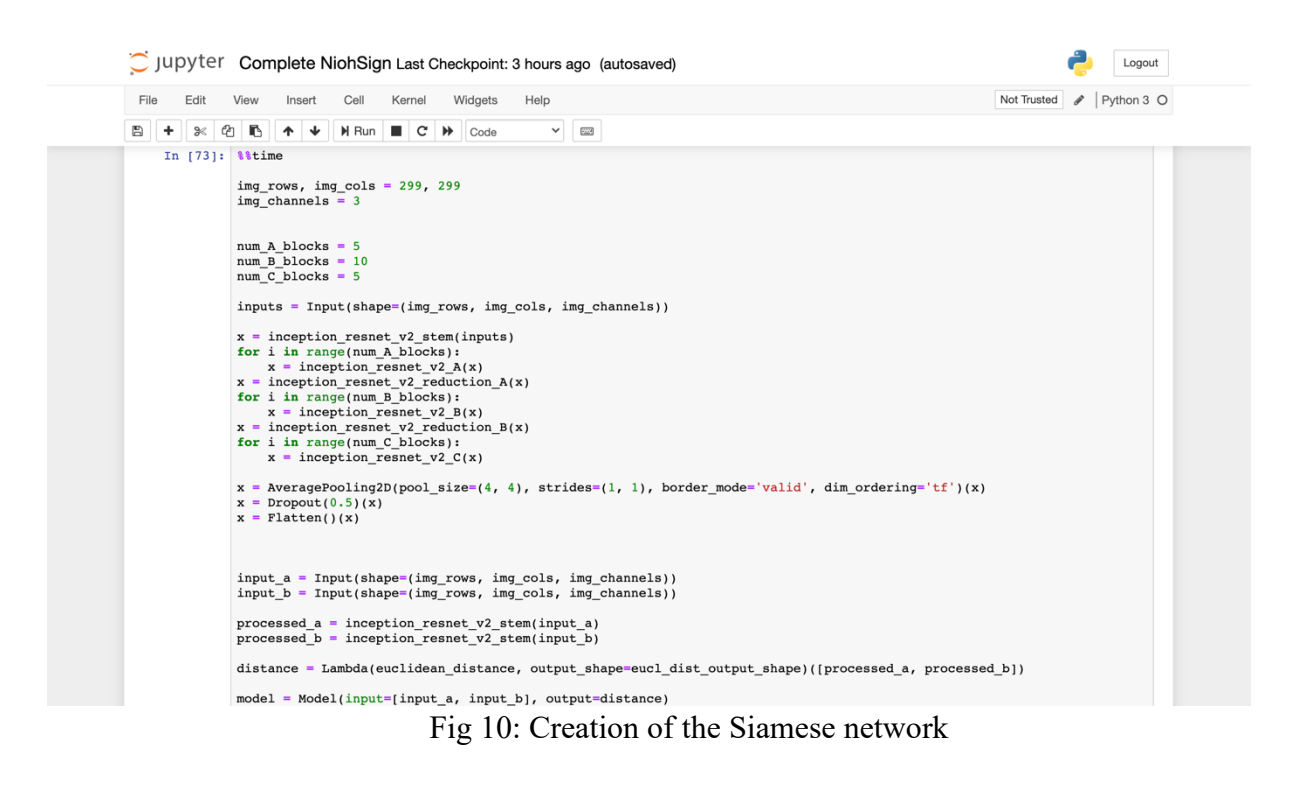

Figure 11 represents the summary of the created model

| File<br>Edit   | Widgets<br>View<br>Insert<br>Cell<br>Kernel                            | Help                                             |           |                                            | $\angle$ Python 3 O<br>Not Trusted |
|----------------|------------------------------------------------------------------------|--------------------------------------------------|-----------|--------------------------------------------|------------------------------------|
| ₿<br>$\approx$ | €<br>IB.<br>⊕<br>H Run<br>$\overline{c}$<br>$\blacktriangleright$<br>ᠰ | $\overline{\phantom{a}}$<br>$\checkmark$<br>Code |           |                                            |                                    |
| In [100]:      | model.summary()                                                        |                                                  |           |                                            |                                    |
|                | Model: "model 3"                                                       |                                                  |           |                                            |                                    |
|                | Layer (type)                                                           | Output Shape                                     | Param $#$ | Connected to                               |                                    |
|                | input 8 (InputLayer)                                                   | (None, 299, 299, 3) 0                            |           |                                            |                                    |
|                | input 9 (InputLayer)                                                   | (None, 299, 299, 3) 0                            |           |                                            |                                    |
|                | conv2d 441 (Conv2D)                                                    | (None, 297, 297, 4) 112                          |           | input 8[0][0]                              |                                    |
|                | conv2d 452 (Conv2D)                                                    | (None, 297, 297, 4) 112                          |           | $input_9[0][0]$                            |                                    |
|                | conv2d 442 (Conv2D)                                                    | (None, 295, 295, 4) 148                          |           | conv2d 441[0][0]                           |                                    |
|                | conv2d 453 (Conv2D)                                                    | (None, 295, 295, 4) 148                          |           | conv2d_452[0][0]                           |                                    |
|                | conv2d 443 (Conv2D)                                                    | (None, 295, 295, 8) 296                          |           | conv2d 442[0][0]                           |                                    |
|                | conv2d 454 (Conv2D)                                                    | (None, 295, 295, 8) 296                          |           | conv2d 453[0][0]                           |                                    |
|                | max pooling2d 21 (MaxPooling2D) (None, 293, 293, 8) 0                  |                                                  |           | conv2d 443[0][0]                           |                                    |
|                | conv2d 444 (Conv2D)                                                    | (None, 293, 293, 12) 876                         |           | conv2d 443[0][0]                           |                                    |
|                | max pooling2d 23 (MaxPooling2D) (None, 293, 293, 8) 0                  |                                                  |           | conv2d 454[0][0]                           |                                    |
|                | $conv2d_455$ (Conv2D)                                                  | (None, 293, 293, 12) 876                         |           | conv2d 454[0][0]                           |                                    |
|                | concatenate 148 (Concatenate)                                          | (None, 293, 293, 20) 0                           |           | max_pooling2d_21[0][0]<br>conv2d 444[0][0] |                                    |
|                | concatenate_151 (Concatenate)                                          | (None, 293, 293, 20) 0                           |           | max_pooling2d_23[0][0]<br>conv2d 455[0][0] |                                    |
|                | conv2d 447 (Conv2D)                                                    | (None, 293, 293, 8) 168                          |           | concatenate 148[0][0]                      |                                    |

Figure 12 shows the steps taken to fit and run the model

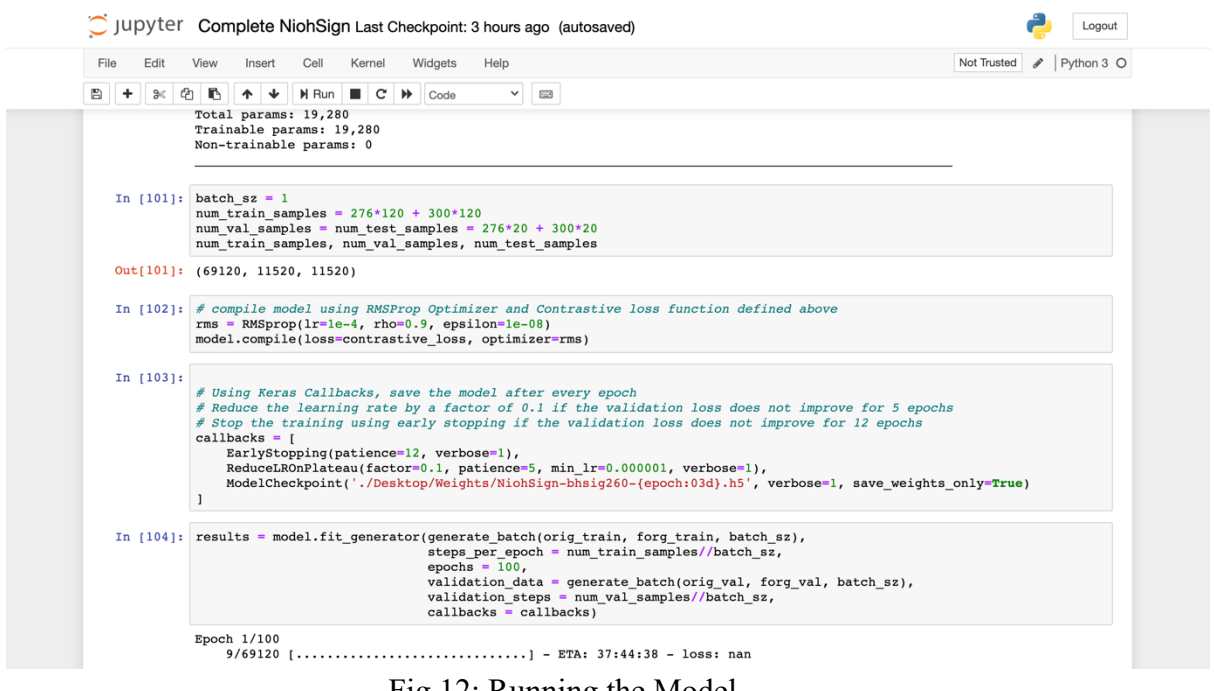

Fig 12: Running the Model

Figure 13 shows the steps to load the weights after running the model and the creation of the function for the accuracy and the threshold that will be used for the signatures.

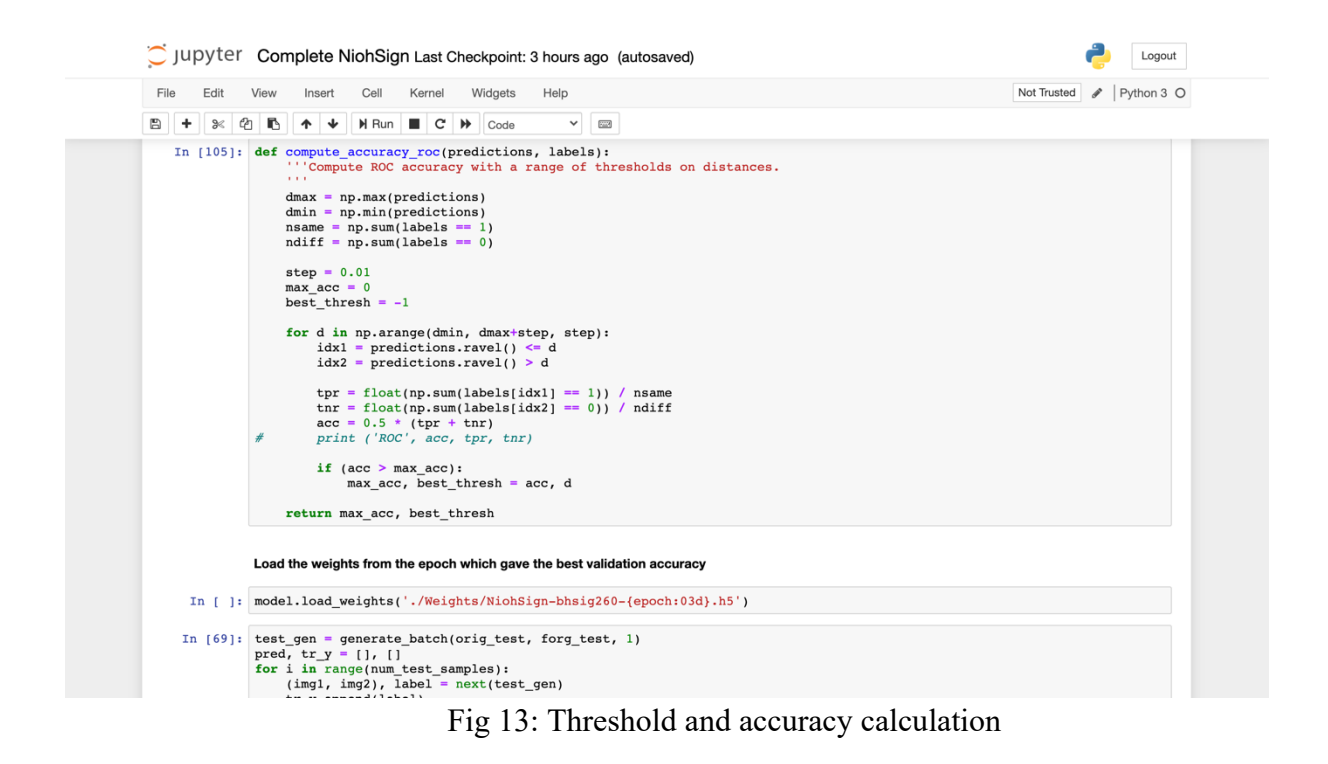

Figure 14 shows accuracy and threshold along with the function for the prediction of the signatures.

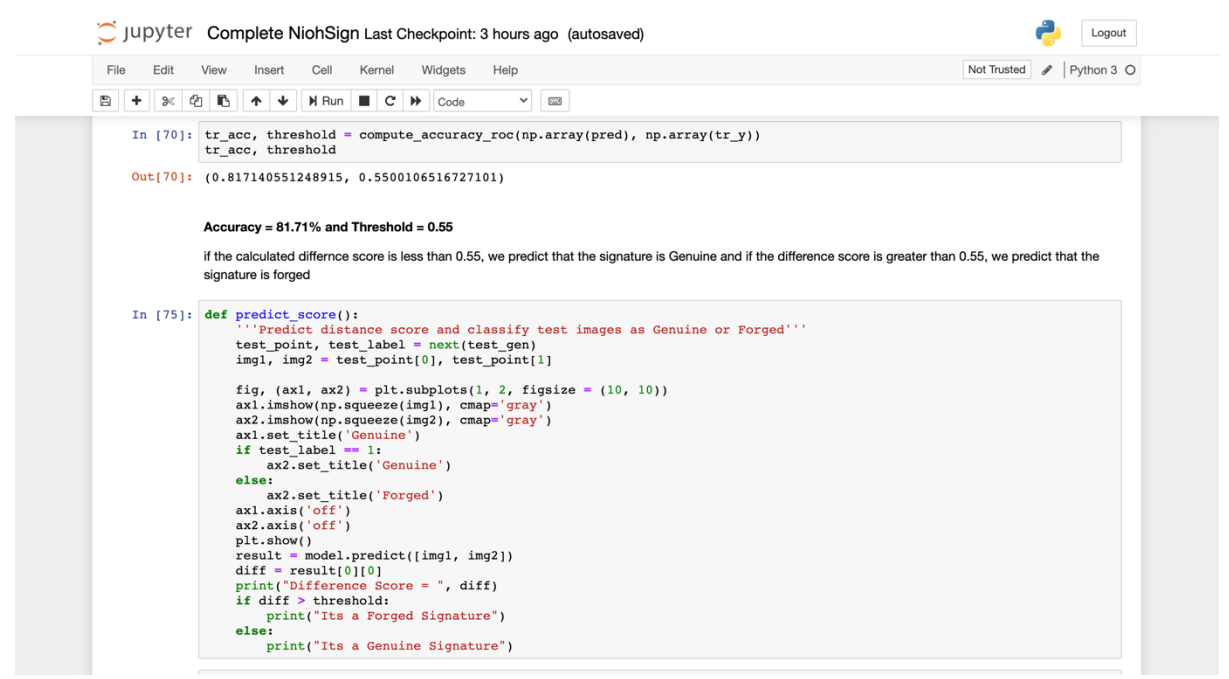

Fig 14: Prediction function

Figure 15 shows the output of a prediction which is representative of the ability of the network to classify signatures as authentic or forged

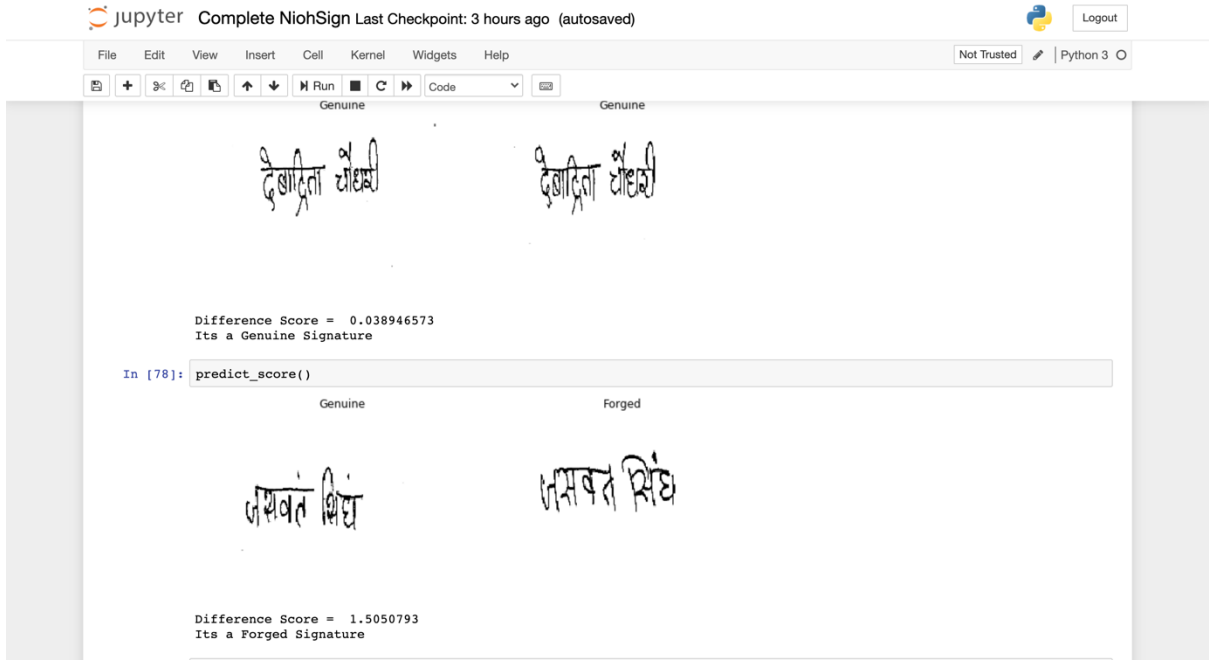

Fig 15: Final Outputs